# 智能云台摄像机

# 快速入门

#### 装箱清单 **1**

| 项目             | 名称    | 数量 | 单位 |
|----------------|-------|----|----|
|                | 云台摄像机 |    | 台  |
| $\mathfrak{p}$ | 电源适配器 |    | 个  |
| 3              | 电源线   |    | 根  |
| $\overline{4}$ | 底座安装片 |    | 片  |
| 5              | 螺丝配件  |    | 包  |
| 6              | 用户资料  |    | 份  |

备注:根据产品不同型号和不同版本,随箱附件可能有变动,请以实际为准。

**2** 产品外观

### 2.1 外观和尺寸

设备外观请以实物为准,设备尺寸参考如下:

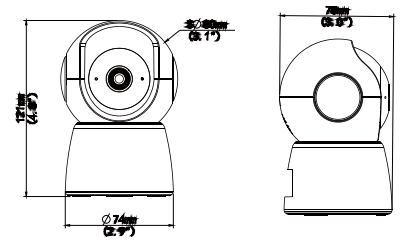

**2.2** 

下图仅对外形及接口进行示意,外观细节不一一体现,具体请以实物为准。

**说明:**

- Ì ● Micro SD 卡需自备,最大支持 256G。请勿进行 SD 卡热插拔操作,否则可能导致 SD 卡数 据丢失。
- 安装 Micro SD 卡时,请保持金属触点向上,如下图所示。
- 部分款型不支持网口。

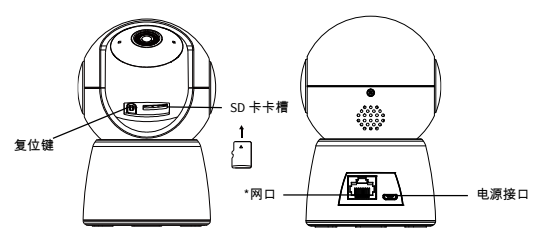

## **2.3**

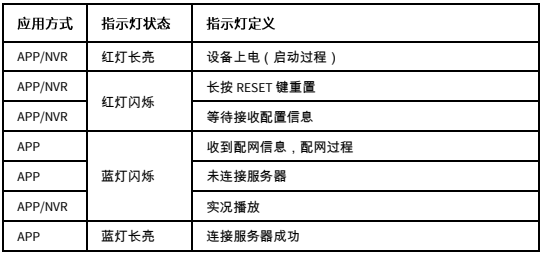

**3** 设备安装

此处以吊装为例说明,钻头等五金配件请自行选购,请确保墙壁硬度能承受设备的重量。

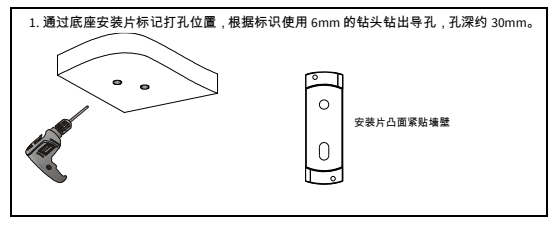

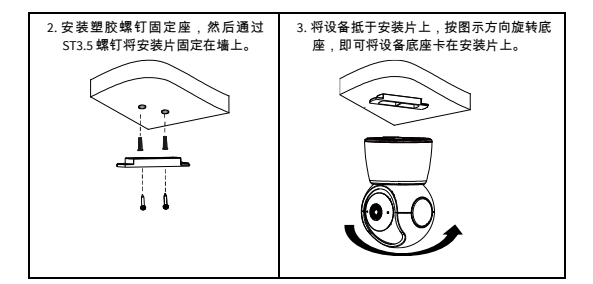

#### **4** 连接电源

用电源线连接设备背面的电源接口和电源插座,当指示灯处于红灯闪烁状态时,表示启动完 成,请进行配网设置。

#### 说明:

请勿让本设备淋雨或在水附近及潮湿环境中使用。

## **5 添加到 APP**

1. 下载 APP

- 在 APP Store、各大应用市场搜索 "智 U", 下载并安装 APP。
- 登录 ezcloud.uniview.com 官网,扫描界面右下方智 U APP 二维码,下载并安装 APP。
- 手机扫描下方二维码,下载并安装 APP。

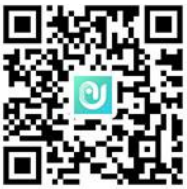

2. 注册并登录 APP 请注册 APP 账号,并登录。 如已注册,请登录相关账号。

3. 添加设备

**说明 :**<br>● 请将手机连接至无线局域网,保证手机尽量靠近设备。

● 进行 WiFi 配网操作时,不可连接网线,以免造成配网失败。

打开 APP,请点击 <添加设备>或点击"  $\pm$  "。 方式一:

点击"扫一扫",扫描粘贴在快速入门或设备上的激活码,依据手机引导完成设备绑定。 方式二:

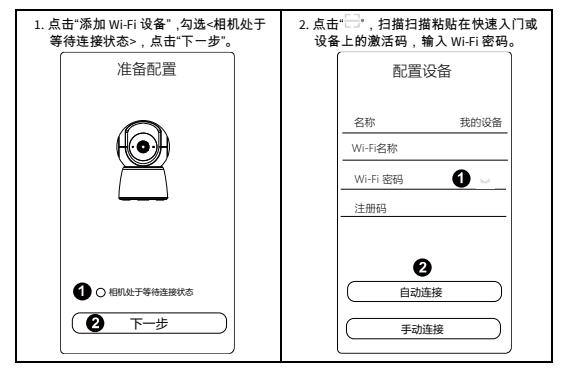

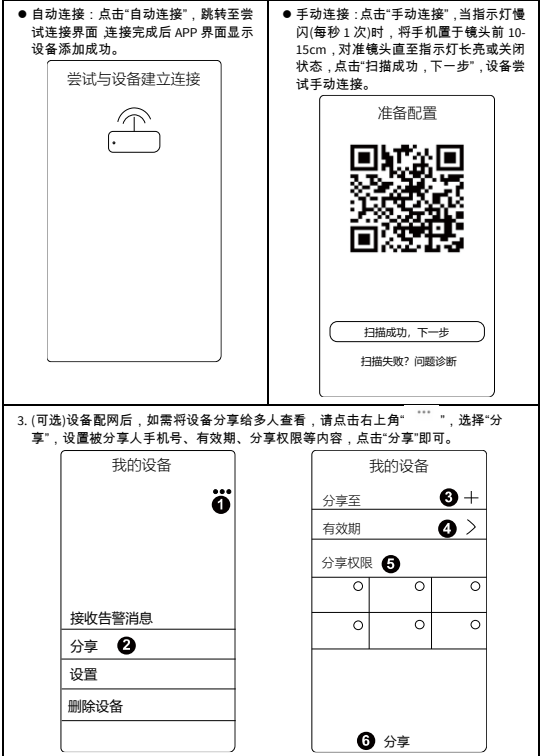

更多详细、最新的引导说明,请扫描下方二维码,查看操作教程。

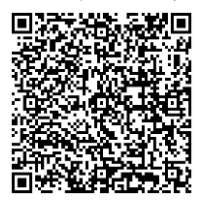

用户手册二维码

说明:

- 如果注册失败,建议在设备重新上电 10 分钟内,长按复位键 10 秒左右恢复出厂设置, 再尝试配网。
- 如需删除设备,点击 " ",选择"删除设备"即可。
- 由于 APP 升级与更新,实际操作可能与说明书中的引导步骤描述略微有差异,请按照 APP 内指引进行操作。

## **6** (可选)添加 IP 设备至 NVR

将设备接入局域网,添加 IP 设备至 NVR。

- 1. 预览界面,单击鼠标右键,选择[主菜单>通道配置>通道管理],进入[IP 通道]界面。
- 2. 单击<自定义添加>,输入 IP 地址等信息,完成添加 。
- 3. 查看 ██ 是否为高亮。若高亮,表明成功上线;若灰显,鼠标悬浮在状态按钮上,查看 未上线原因。单击对应通道的编辑按钮,修改 IP 设备信息。

说明:

- 单击 也可以添加 IP 设备。
- 单击<网段搜索>可以搜索指定网段的 IP 设备。

### <u>7 (备选)Web 登录</u>

将设备接入局域网,登录 Web 界面管理和维护设备。

- 1. 在客户端计算机上运行 IE 浏览器,在地址栏中输入设备的 IP 地址 192.168.1.13,按 Enter 键。
- 2. 在登录对话框输入用户名(默认 admin)和密码(默认 123456),单击<登录>,进入 Web 界面。

说明:

- 设备出厂默认开启 DHCP,若网络环境存在 DHCP 服务器,IP 地址可能会被动态分配, 请以实际 IP 地址登录。
- 首次登录时会提示安装控件(安装时需要关闭当前所有浏览器)。请按照页面指导完成 控件安装,再重启 IE 浏览器登录系统。
- 本产品的默认密码仅供首次登录使用,为保证安全,建议您在首次登录后修改出厂默认 密码,并尽可能使用强密码(8 个字符以上,含大小写、数字和特殊字符),以免遭受 攻击。

# 声明与安全须知

#### 版权声明

未经本公司的书面许可,任何单位和个人不得擅自摘抄、复制本手册内容的部分或全部,并不得以任何形式传播。 本手册描述的产品中,可能包含本公司及其可能存在的许可人享有版权的软件。未经相关权利人的许可,任何人不能以任 何形式对前述软件进行复制、分发、修改、摘录、反编译、反汇编、解密、反向工程、出租、转让、分许可等侵犯软件版 权的行为。

#### 出口管制合规声明

本公司遵守包括中国、美国等全球范围内适用的出口管制法律法规,并且贯彻执行与硬件、软件、技术的出口、再出口及 转让相关的要求。就本手册所描述的产品,请您全面理解并严格遵守国内外适用的出口管制法律法规。

#### 责任声明

- 本公司对使用本手册或使用本公司产品导致的任何特殊、附带、偶然或间接的损害不承担责任、不进行赔偿,包括但不 限于商业利润损失、数据或文档丢失产生的损失。
- 本文档中描述的产品均"按照现状"提供,除非适用法律要求,本手册仅作为使用指导,所有陈述、信息和建议不构成任 何明示或暗示的担保,包括但不限于适销性、质量满意度、适合特定目的、不侵犯第三方权利等保证。
- 若您将产品接入互联网需自担风险,包括但不限于可能遭受网络攻击、黑客攻击、病毒感染等,请您加强网络、设备数 据和个人信息等的保护,采取保障设备网络安全的必要措施。本公司对因此造成的产品工作异常、信息泄露等问题不承 担任何责任,但本公司会及时提供产品相关安全维护支持。
- 在适用法律未明令禁止的情况下,对于因使用或无法使用本产品或服务而引起的任何直接或间接损失,包括但不限于利 润或销售损失、数据丢失或采购替代商品或服务的成本、业务中断等,本公司及其员工、许可方或附属公司都不承担赔 偿责任,即使其已被告知存在此种损害的可能性也是如此。某些司法管辖区不允许对人身伤害、附带或从属损害等进行 责任限制,则此限制可能不适用于您。
- 本公司对您的所有损害承担的总责任限额不超过您购买本公司产品所支付的价款。

#### 隐私保护提醒

本公司遵循适用的隐私保护法律法规。

本手册描述的产品,可能会采集人脸、指纹、车牌、邮箱、电话、GPS 等个人信息,在使用产品过程中,请遵守所在地区 或国家的隐私保护法律法规要求,保障您和他人的合法权益。

#### 关于本手册

- 本手册供多个型号产品使用,产品外观和功能请以实物为准。
- 本手册配套多个软件版本 产品界面和功能请以实际软件为准。
- 本手冊内容可能包含技术性误差或印刷性错误 以本公司最终解释为准。
- 因未按本手册中的指导进行操作而造成的任何损失, 由使用方自己承担责任。
- 本公司保留在没有通知或提示的情况下修改本手册中任何信息的权利。由于产品版本升级或相关地区的法律法规要求 等原因,本手册内容会不定期进行更新,更新的内容将体现在新版本中。

#### 网络安全须知

请根据产品选择必要的措施保障设备网络安全。

#### 保障设备网络安全的必须措施

- **修改出厂默认密码并使用强密码:**建议您在首次登录时修改出厂默认密码,并尽可能使用强密码(8 个字符以上,含大 小写、数字和特殊字符),以免遭受攻击。
- **更新圖件:**建议您将设备固件更新到最新版本,以保证设备享有最新的功能和安全性。最新固件可访问本公司官网或联 系当地代理商获取。

#### 以下建议可以增强设备的网络安全强度

- 定期修改密码:建议定期修改密码并妥善保管,确保仅获取授权的用户才能登录设备。
- 开启 **HTTP/SSL** 加密:设置 SSL 证书加密 HTTP 传输,保证信息传输的安全性。
- **开启 IP 地址过滤:**仅允许指定 IP 地址的设备访问系统。
- 仅保留必须使用的端口映射:根据业务需要在路由器或防火墙配置对外开放的最小端口集合,仅保留必须使用的端口映 射。请勿把设备 IP 地址设置成 DMZ 或全端口映射。
- 关闭自动登录或记住密码功能:如果您的电脑存在多个用户使用的情况,建议关闭自动登录和记住密码功能,防止未经 授权的用户访问系统。
- **道免使用相同的用户名和密码:**建议使用区别于社交账户、银行、电邮等的用户名或密码,保证在您的社交账户、银行、 电邮等账户信息泄露的情况下,获取到这些信息的人无法入侵系统。
- **Li户权限:**如果您的系统是为多个用户服务的,请确保每个用户只获得了个人作业中必须的权限。
- 关闭 **UPnP**:启用 UPnP 协议后,路由器将自动映射内网端口。这虽然方便了用户使用,但系统会自动转发相应端口的 数据,从而导致本应该受限的数据存在被他人窃取的风险。如果您已在路由器上手工打开了 HTTP 和 TCP 端口映射,建 议关闭此功能。
- **SNMP 功能:**如果您不需要使用 SNMP 功能,请关闭此功能。若需使用,建议配置使用更为安全的 SNMPV3 功能。
- **组播:**组播技术适用于将视频数据在多个设备中进行传递,若您不需要使用此功能,建议关闭网络中的组播功能。
- 检查日志:定期检查设备日志,以发现一些异常的访问或操作。
- **物理保护:**为了您的设备安全,建议将设备放在有锁的房间内或放在有锁的机柜里,防止未经授权的物理操作。
- **隔离视频监控网络**:建议将视频监控网络与其他业务网络进行隔离,以免其他业务网络中的未经授权的用户访问这些安 防设备。

#### 使用安全须知

负责安装和日常维护本设备的人员必须具备安全操作基本技能。请在设备使用前仔细阅读并在使用时严格遵守以下安全操 作规范,以免造成危险事故、财产损失等危害。

#### 存储、运输、使用要求

- 请确保设备放置或安装场所的温度、湿度、灰尘、腐蚀性气体、电磁辐射等指标满足设备使用环境要求。
- 请确保设备放置或安装平稳可靠,防止坠落。
- 除非特别说明,请勿将设备直接堆叠放置。
- 请确保设备工作环境通风良好,设备通风口畅通。
- 请防止水或其他液体流入设备,以免损坏设备和发生电击、火灾等危险。
- 请确保环境电压稳定并符合设备供电要求,务必在额定输入输出范围内使用设备, 注意整体供电功率大于设备设计最大 功率之和。
- 请确保设备安装正确后再上电使用,以免因连接错误造成人身伤害和设备部件损坏。
- 请勿擅自撕毁设备机箱的防拆封条和拆卸设备。如需维修设备,请咨询专业人员。
- 移动设备之前请断开电源,以免发生触电危险。
- 对于室外设备,请在工程安装时按规范要求做好防水工作。

#### 电源要求

- 请严格遵守当地各项电气安全标准。
- 请务必按照要求使用电池 ,否则可能导致电池起火、爆炸的危险。如需更换电池,请务必使用与原装电池同类型号的电 池。
- 请务必使用本地区推荐使用的电线组件(电源线),并在其额定规格内使用。
- 请务必使用设备标配的电源适配器。
- 请使用带保护接地连接的电网电源输出插座。
- 对有接地要求的设备,请确保接地合规。

# 限制性物质

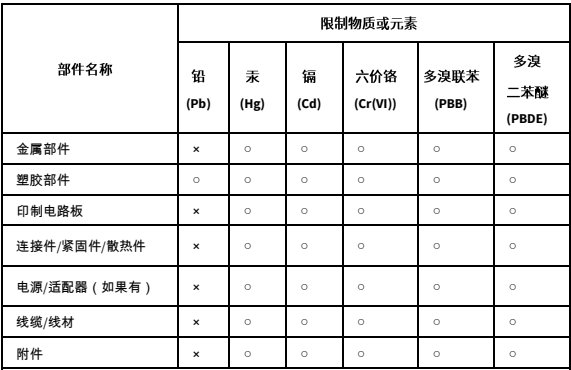

本表格依据 SJ/T 11364 的规定编制。

○:表示该限制物质在该部件所有均质材料中的含量均在 GB/T 26572 规定的限量要求以下;

×:表示该限制物质至少在该部件的某一均质材料中的含量超出 GB/T 26572 规定的限量要求, 且目前业内无成熟的替代方案,此产品符合中国 RoHS 达标管理目录限用物质应用例外清单和 欧盟 RoHS 指令环保要求:

(注:不同产品,限制物质或元素存在差异。)

#### 中国回收信息《废弃电气电子产品回收处理管理条例》提示性说明

当您不再需要使用此产品时,请遵守国家或当地有关废弃电器电子产品回收处理相关规定,交给有 废电器电子产品处理资格的企业回收处理。

## 用户保修登记卡

请详细填写保修卡内容并妥善保存,本公司将以此作为保修依据。

- 1.本产品硬件保修 1 年,软件介质保修 90 天。外购产品的具体保修内容按照随设备所附原厂保修 卡条款执行。
- 2.保修时请您出示保修卡和税务部门认可的正式购机发票,如您无法出具发票和保修卡,该产品 的免费保修起始日期将以本公司交付日期为准。
- 3.产品保修不包括安装支持,不涉及配件及耗材,如手册、电线、电缆。
- 4.下列情况造成的产品故障不在保修范围之内:
	- (1)由于事故、疏忽、灾害、操作不当或误操作导致产品故障。
	- (2)由于撞击、火灾、水淹、人为疏忽及自然灾害或不可抗力引起的损坏。
	- (3)未经本公司授权的维修单位进行维修过的产品。
- 5.保修卡需经经销单位盖章后方有效。
- 6.中文保修卡仅适用于中国大陆。

产品条码及产品代码(SN & PID):

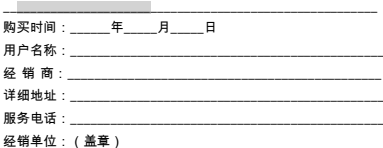

\*保修卡须经销售商盖章方有效\*

## 合格证

QUALIFICATION CARD

检验员(Qc): 合格/PASS